# **Device Check for Kumon App**

### ◼ **The list of recommended devices by KIE:**

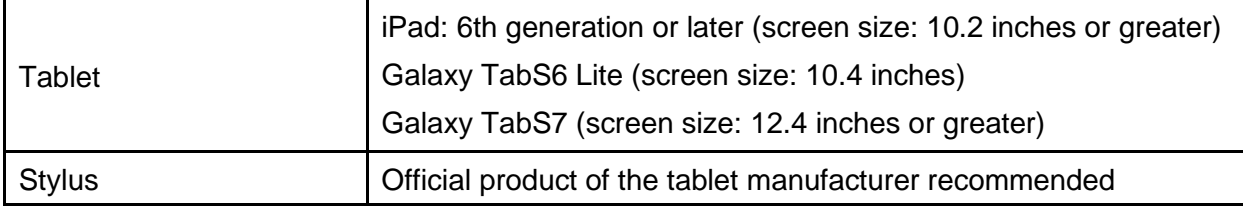

In principle, no need to have Device Check when using recommended devices

## **What you need for Device Check:**

Tablet, Stylus Pen (with battery charged)

- Steps:
- 1. Make sure the device to be checked is connected to wi-fi.
- 2. Access the URL below or read the QR code using the browser (Safari or Google Chrome is recommended). URL:<https://kumonapp.digital.kumon.com/test/en/index.html> \*The QR code is a registered trademark of DENSO WAVE.
- 3. Add the Device Check App to the home screen. (This is necessary to check if the screen size is appropriate.)
- 4. Type ID and password ID: 9999999999999999999 Password: test9999
- 5. Follow the steps below:

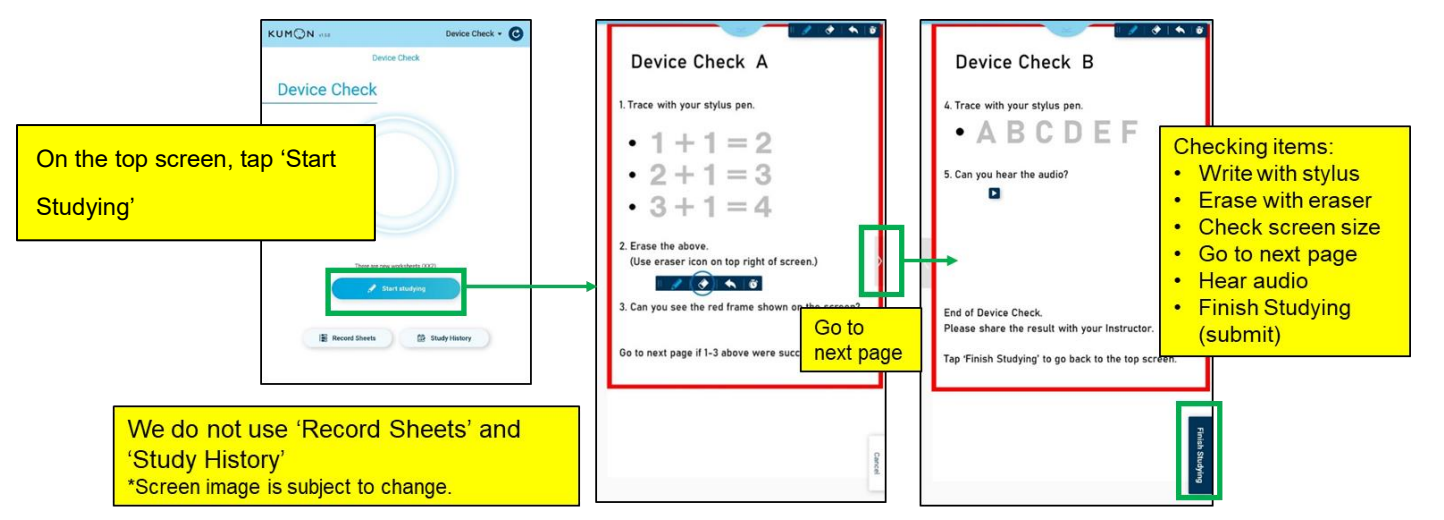

6. After Device Check ends, log out and delete the Device Check App from the home screen.

Note: Even if Device Check is successful, it does not guarantee smooth learning on Kumon App (e.g. It may go successfully on smart phones)

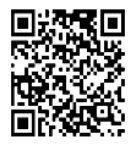

OR code

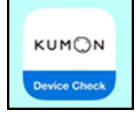

Icon image on home screen

■ What to do when Device Check is not successful

#### **1. When the stylus pen is not working**

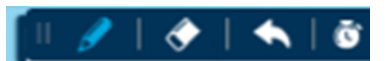

- Make sure that pencil icon is selected in the tool bar.<br>• Make sure that stylus pen is charged (if the pen uses
- Make sure that stylus pen is charged (if the pen uses chargeable battery).

#### **2. When the entire red frame is not shown**

Check/change the zoom setting of the relevant browser.

Galaxy

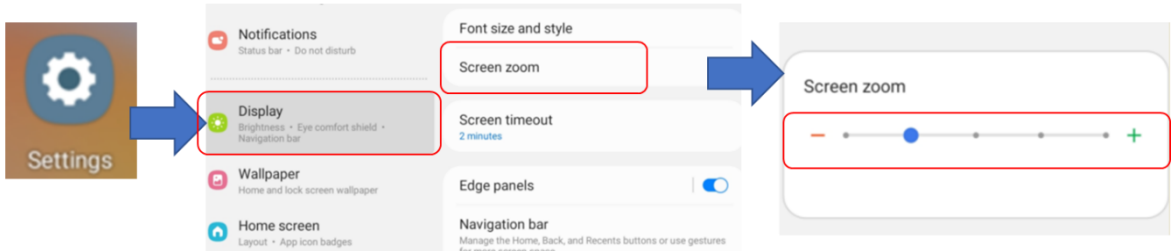

[Galaxy] In the device settings, set the zoom setting of the relevant browser to 100%.

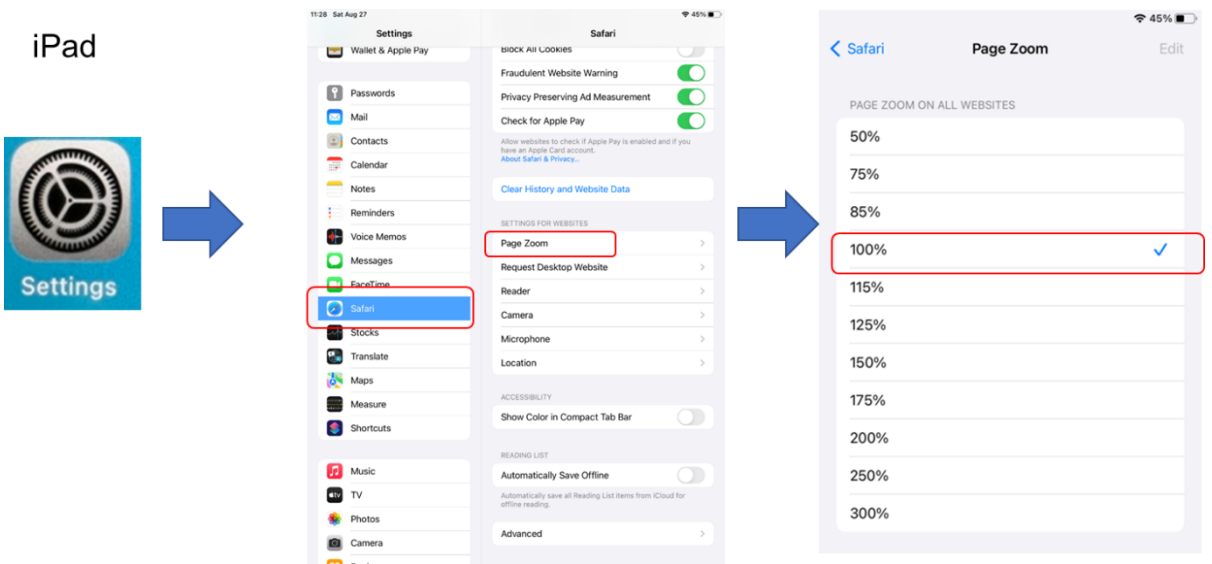

[iPad] 1) delete the App from the home screen1, 2) set the zoom setting of the relevant browser to 100% in the device settings, and 3) access the URL again and 4) add the App to the home screen.

#### **3. When audio is not working**

- Make sure that wireless (Bluetooth) devices are not connected.<br>• Check the settings of audio on the device (mute/volume).
- Check the settings of audio on the device (mute/volume).

When the problem persists even after trying 1-3, there is a possibility that the device is not compatible with Kumon App. (Use of such device is not recommended to avoid issues during worksheet study.)

If you have any questions, please contact your Instructor.

Thank you very much.

#### **Supplementary Information**

How to Add the App to Home Screen

## iPad Galaxy

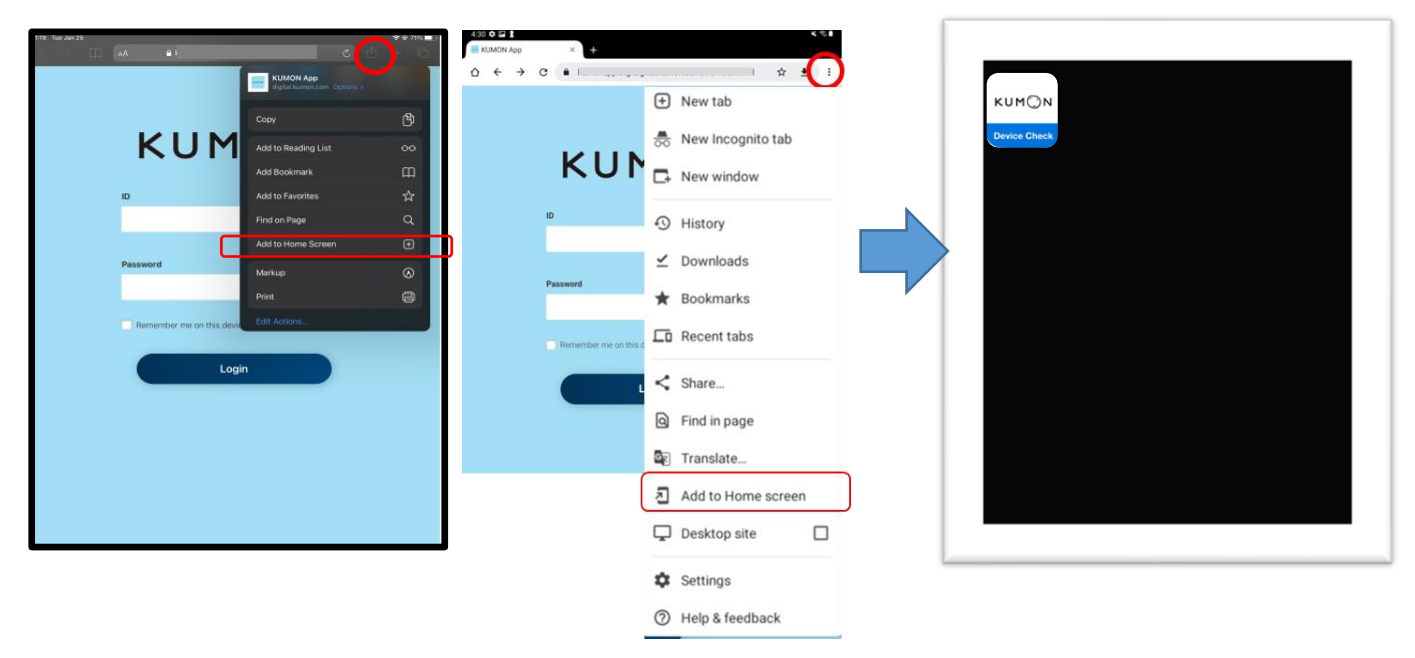